# **Comandos principais do Autocad**

# **Line**

 O comando, aparece na área de comandos "Specify first point" (em Inglês, "Especifique primeiro ponto"). Este ponto pode ser definido de várias formas: podemos simplesmente clicar com o botão esquerdo do mouse na área gráfica, ou ainda, digitar a coordenada referente ao ponto exato onde queremos iniciar a linha. Após especificarmos o primeiro ponto, é solicitado o próximo ponto ("Specify next point"), que pode ser definido igualmente ao primeiro.

# **Circle**

 O comando, pede um ponto que é o centro do círculo, que pode ser aleatório ou um centro determinado.

# **Offset**

Offset significa "equidistância", ou seja, permite fazer um objeto similar a um outro, apenas especificando a distância de um ao outro. Uma vez escolhido a ferramenta, nos é solicitado para digitarmos a distância desejada; em seguida, especificamos o objeto que queremos uma cópia equidistante. Finalmente, é nos solicitado que cliquemos em qual lado do objeto (ou interna ou externamente, no caso de objetos fechados) para que possa ser criada a cópia.

# **Hatch**

Permite criar sombreados nas figuras.

# **COPY**

Copia uma entidade ou um grupo de entidades selecionadas de um ponto base para um ponto final.

# **DIST**

Informa a distância entre dois pontos

# **ERASE**

Apaga uma entidade ou um grupo de entidades selecionadas.

# **EXTEND**

Extend uma linha, polilinha ou arco em direção a uma outra entidade.

# **INSERT**

Este comando insere no desenho os blocos existentes no desenho ou no disco rígido. Permite ainda a mudança de escalas no x, y, z e rotação.

# **LAYER**

Todo o desenho deve-se ser feito em várias layer (camada). Cada camada pode ser utilizada por um tipo de informação do desenho, como camada para estrutura, paredes, cotas, símbolos, mobiliário, portas, janelas, detalhes, etc. Quanto mais layers tiverem no desenho, mais fácil será editá-lo.

# **MTEXT**

Permite escrever com a opção de texto múltiplo.

# **RECTANGLE**

Desenha um retângulo.

# **ROTATE**

Roda uma entidade ou um grupo de entidades em torno de um ponto base. O comando tem a opção reference que permite a mudança da

# **SCALE**

Modifica a escala de uma entidade ou um grupo de entidades selecionadas. O comando pede um ponto de base para a partir dele executar a ação.

# **F3**

Permite ligar e desligar o object snap.

# **Mview**

Cria e controla viewports do layout.

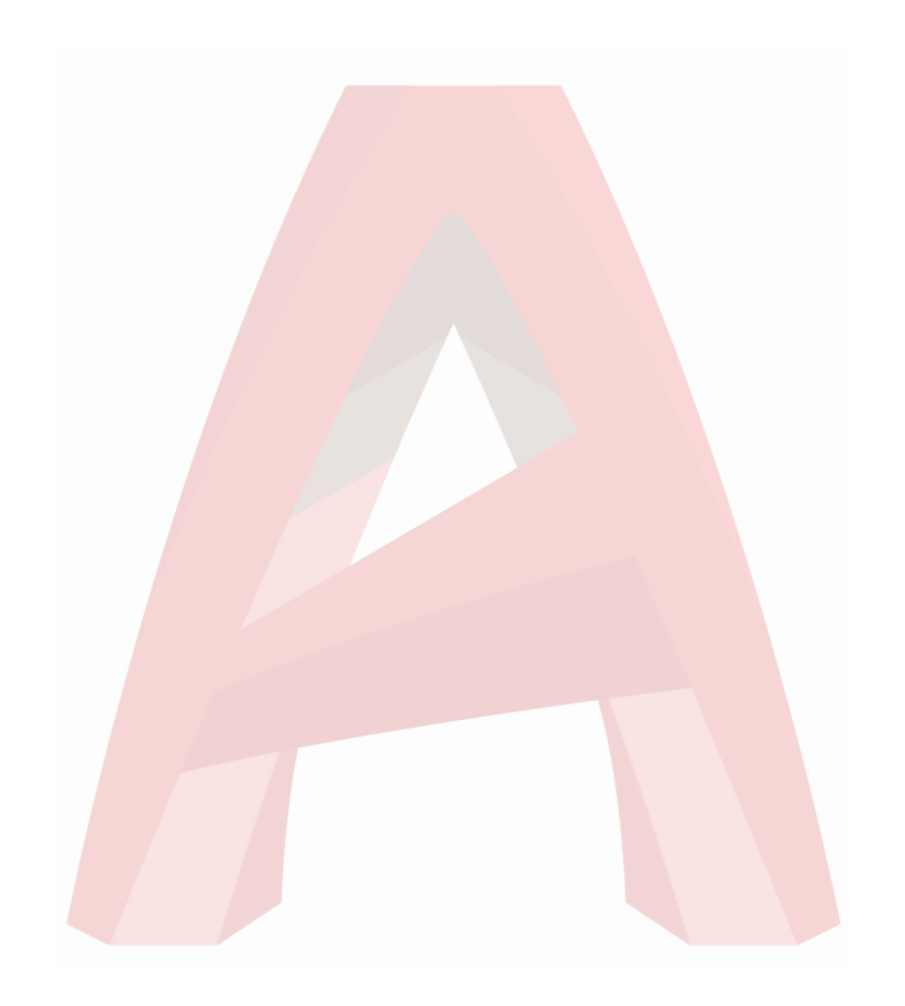

# **Página HTML**

A página html é uma linguagem de programação que permite-nos criar os nossos websites, onde podemos mudar todo o tipo de apresentação da página. É sempre necessário fechar a ação com o seguinte simbolismo (<>)

Alguns códigos em HTML e suas funções:

**<title>** 

Define o título da página.

# **<script>**

Permite adicionar funções em páginas com script, podendo assim adicionar códigos em Javascript

# **<style>**

Define formatação em CSS.

# **CSS**

O CSS controla as opções de margem, linhas, cores, alturas, larguras, imagens e posicionamento, sem necessidade de programar em HTML.

# **<title>**

Título da minha Página

# **<head>**

Possui informações do título da página.

# **Href**

Para inficar a destinação de um link devemos utilizar <a></a> e o atributo href

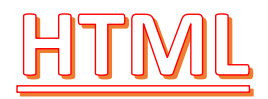